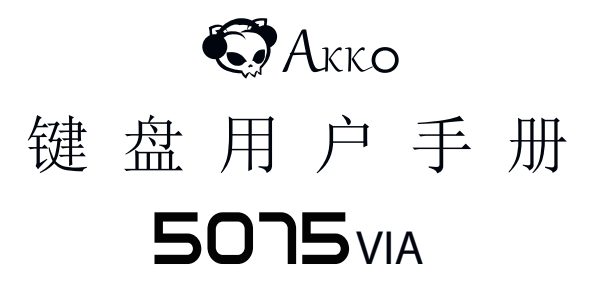

User Manual Benutzerhandbuch

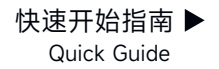

# 感谢您购买及使用本产品

为了给您带来更好的使用体验,在使用产品前请仔细阅读本说明书,并请妥善保管,以便日后参观。

白光常亮

#### 产品概览

- 指示灯1 Caps
- 指示灯2 系统指示灯 MAC白光常亮/Win不亮灯
- 指示灯3 锁WIN 白光常亮

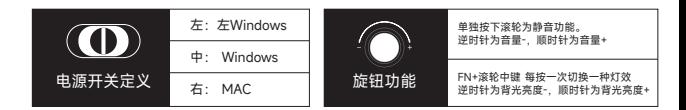

### 包装内容

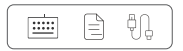

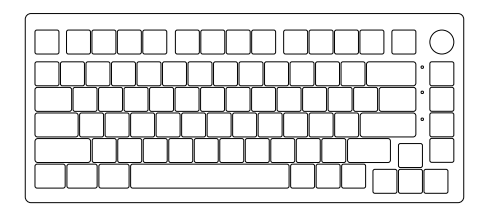

#### 系统需求

Windows®XP / Vista / 7 / 8 / 10或更高版本

#### 安装步骤

将键盘USB连接线插入电脑的USB接口即可开始使用。

 $\Box$  x

# 5075VIA组合键功能

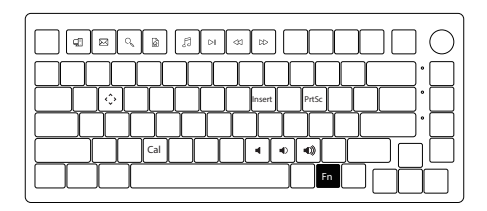

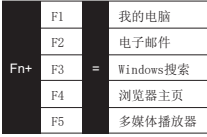

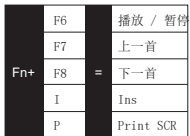

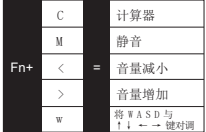

# 5075VIA系统功能 (Windows)

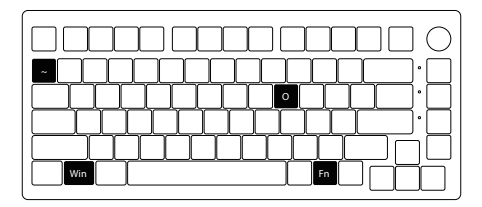

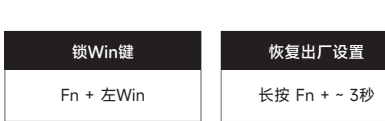

### 5075VIA系统功能 (Mac)

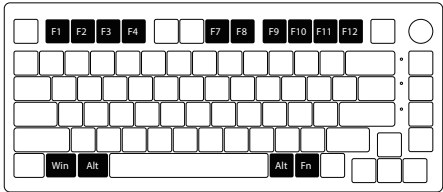

F1 F2 F3 F4 降低显示屏亮度 增加显示屏亮度 开放任务控制 呼出Siri 右Alt Command Fn +  $(F1 \sim F12)$ 

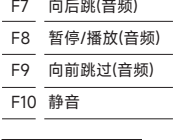

 $F1 - F12$ 

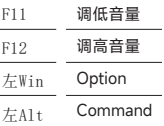

## 5075VIA灯光调节

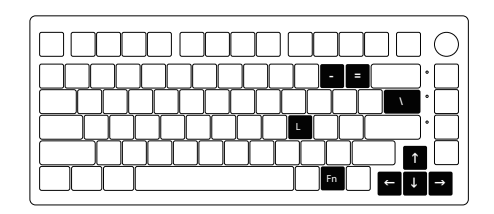

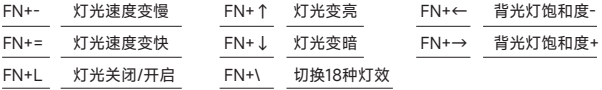

#### Akko保修和服务声明

- 1. Akko为中国大陆的客户提供一年保修。对于其他地区, 请联系您的卖家(Akko分销商)以了解具体的保修政策。
- 2. 如果保修期到期,客户需要支付维修费用。如果用户喜欢自己修理键盘, Akko也会提供说明。用户应对自行修复过程中发生的任何损失承担全部责任。
- 3. 在未经制造商/卖方指示的情况下拆开键盘将立即导致保修无效
- 4. 官方售后服务时间为每周一至周五上午10:00至下午18:00 节假日以国家法定节日休息为准。
- 5. 退货和保修政策在不同的平台上可能有所不同,并在购买时取决于具体的经销商。

- 公司:深圳银宸科技有限公司
- 地址:深圳市宝安区松岗街道碧头第一工业区朗碧路33号
- 电话:0755-23216420
- 网址:www.akkogear.com
- 产地:中国•深圳

Company: Shenzhen Yinchen Technology Co., Ltd

Address: 33 Langbi Rd, Bitou First Industrial Zone, Bao'an District, Shenzhen, China

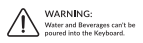

 $C \in F \otimes \mathfrak{S}$ 

中国制造/Made in China

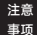

人为损坏不局限于键盘进水、高处坠落、过度用力拉扯线材等,键盘为电子产品 请按照电子产品保护方式爱惜使用。

#### Thank you for supporting Akko

To provide you with a better user experience, please read this manual carefully before using the product.

### LED Indicator

LED Indicator 1

Caps

**Steady White** 

LED Indicator 2 LED Indicator 3

Lock Win

Steady White

System Indicator Mac OSX (Steady White) / Windows (OFF)

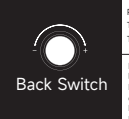

ess the Knob = Mute Turn the encoder counterclockwise = Volume -; Turn the encoder clockwise = Volume +.

Press FN key + Knob = Switch to a different **Rotary Encoder** Right: MAC Right: MAC Rotary Encoder Press FN key + Knob = Switch to a different lighting ef Press FN + Turn the knob

counterclockwise = Backlight Brightness -Press FN + Turn the knob clockwise = Backlight Brightness +.

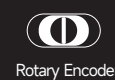

Left: Windows

Center: Windows

# Packing List

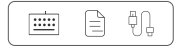

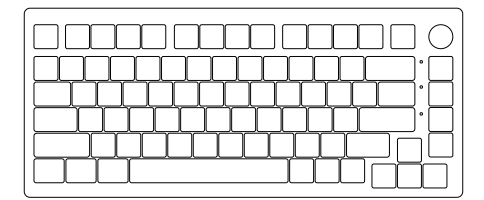

### System Requirement

Windows®XP / Vista / 7 / 8 / 10 or higher version

#### Installation Guide

Plug the USB cable of the keyboard into a USB port on your computer to start using it.

### 5075 VIA HotKeys

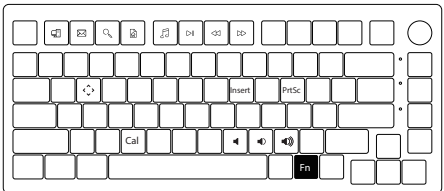

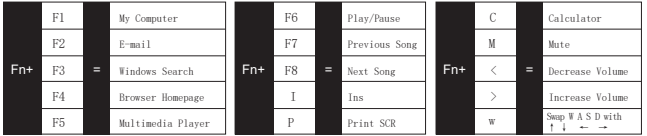

5075 VIA System Commands (Windows)

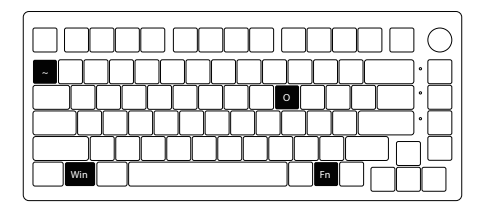

#### Lock Win Key

Press Fn and left Win key

#### Restore Factory Settings

Hold down Fn and  $\sim$  key for 3s

# 5075 VIA System Commands (Mac)

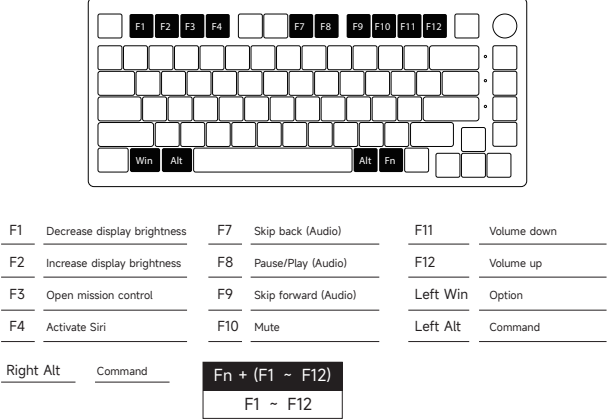

# 5075 VIA Backlight Settings

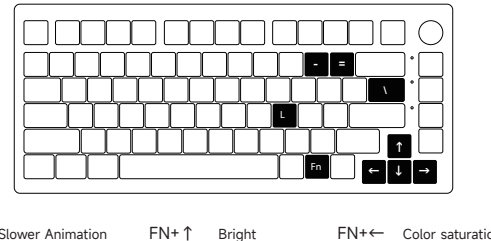

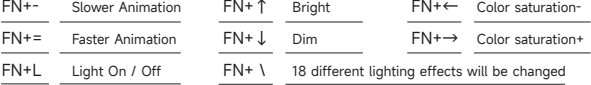

### AKKO Warranty and Service Statement

- 1. Akko provides One-Year warranty for customers in mainland China. For other regions, please contact your seller (Akko distributor) for specific warranty policy.
- 2. If the warranty window expires, customers need to pay for repairs. Akko will also provide instructions if users prefer to repair the keyboard by themselves. However, users shall take full responsibility for any loss happened during self-repair.
- 3. Dissembling the keyboard without manufacturer/seller's instruction will immediately void the warranty.
- 4. The return and warranty policy may vary in different platforms and are subject to the specific distributor at the time of purchase.

Company: Shenzhen Yinchen Technology Co., Ltd

Address: 33 Langbi Rd, Bitou Community 1st Industrial Zone, Bao'an District, Shenzhen, China Tel: 0755-23216420

Website: www.akkogear.com

Origin: Shenzhen, China

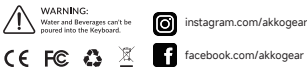

中国制造/Made in China 7 tiktok.com/@akkogear

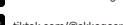

Precautions Man-made damage is not limited to immersion, falling off, and pulling off the wires with excessive forces, etc.

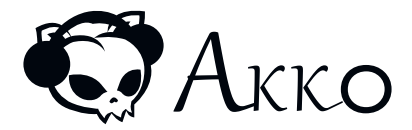